**D-Link** 

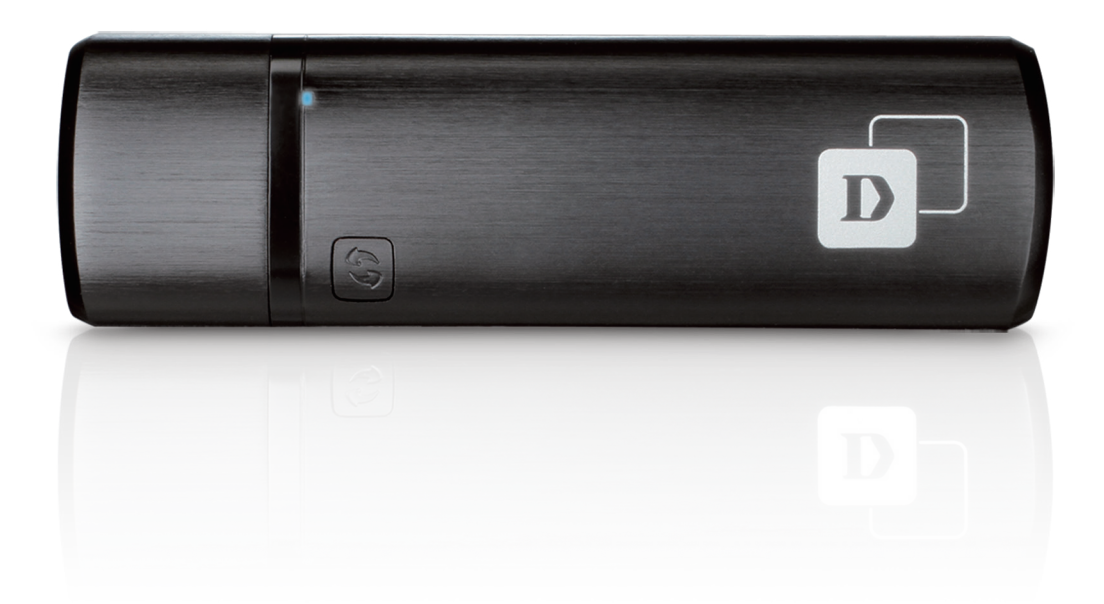

# **Manuale Utente**

## **Wireless AC Dualband Adapter**

DWA-182

## **COSA CONTIENE LA CONFEZIONE?**

## CONTENUTO

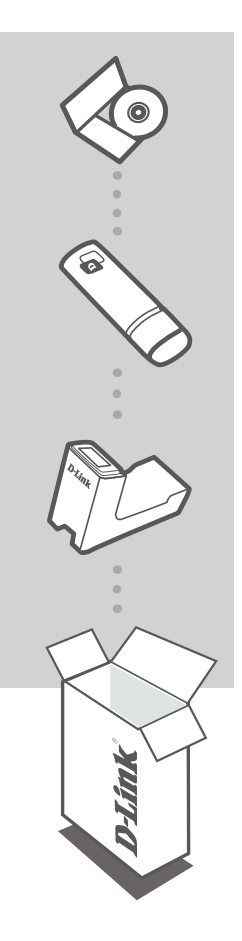

## **CD DI INSTALLAZIONE**  INCLUDE LA CONFIGURAZIONE GUIDATA E I MANUALI TECNICI

**WIRELESS AC DUALBAND ADAPTER** DWA-182

## **Base di supporto**

Se uno dei componenti dovesse risultare mancante, contattare il rivenditore

## **CONFIGURAZIONE DEL PRODOTTO**

## CONFIGURAZIONE GUIDATA SU CD

Avviso: NON installare la scheda DWA-182 nel computer prima di aver installato il software del driver dal CD fornito da D-Link.

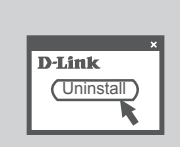

#### **PRIMA DI INIZIARE**

Prima di installare la nuova scheda wireless D-Link, verificare quanto segue:

- Rimuovere eventuali installazioni precedenti di schede wireless.
- Disabilitare eventuali schede wireless incorporate.

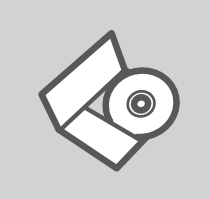

#### **CD DI CONFIGURAZIONE GUIDATA**

Il CD contiene tutte le istruzioni necessarie per configurare il dispositivo DWA-182.

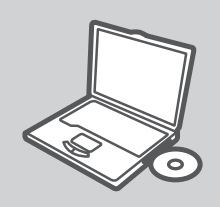

### **INSERIRE IL CD**

Inserire il CD nell'unità CD del computer. La configurazione guidata verrà avviata automaticamente. Assicurarsi che la connessione Internet sia attiva. Non collegare ancora il dispositivo DWA-182.

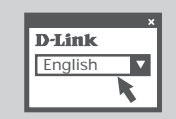

#### **CONFIGURAZIONE GUIDATA**

Selezionare la lingua dall'elenco di opzioni e attenersi ai passaggi della procedura guidata per completare la configurazione di DWA-182.

## **RISOLUZIONE DEGLI ERRORI**

### PROBLEMI DI INSTALLAZIONE E CONFIGURAZIONE

### **1. Ho perso il CD. Comedevo comportarmi?**

Il CD contiene i driver software e il manuale che possono essere richiesti a D-Link (vedi il paragrafo Supporto tecnico). In molti casi, Windows 7, Vista, XP installano automaticamente il driver corretto.

#### **2. Ho dimenticato la chiavedi cifraturawireless. Comedevo comportarmi?**

La chiave di cifratura wireless è configurate sul router, sul modem router DSL o sull' accesso point wireless. Se non si riesce a recuperare la chiave di cifratura wireless è necessario riconfigurare l'access point/router per utilizzare una nuova chiave di cifratura. Contattare il produttore dell'access point wireless/router/modem DSL.

#### **3. Nonriesco a instaurare una connessionewireless.**

- Verificare che il dispositivo DWA-182 sia correttamente connesso alla porta USB. Se possibile, provare a collegare il dispositivo DWA-182 a un'altra porta USB disponibile.
- Verificare che il LED Link emetta una luce verde. In caso contrario è necessario controllare il driver o la porta USB.
- Verificare che le impostazioni wireless del dispositivo DWA-182 corrispondano alle impostazioni dell'access point/router. Controllare e confermare le impostazioni relative a:

**Nome della rete wireless (SSID)**

**Chiave di cifratura wireless**

#### **Metodo di sicurezza wireless (per esempio, WPA2)**

- Per verificare la connessione wireless, utilizzare la barra delle applicazioni di Windows (in basso a destra). In assenza di una connessione valida è rossa.
- Verificare che internet funzioni correttamente sui computer disponibili.
- Verificare di avere eseguito e completato la procedura d'installazione del software. In caso contrario installare nuovamente il software. Il LED del dispositivo DWA-182 dovrebbe accendersi dopo l'installazione del software.

### **4. Quali sistemi operativi sono supportatidaldispositivo DWA-182?**

Il dispositivo DWA-182 supporta tutti i più diffusi sistemi operativi, inclusi Microsoft Windows XP/Vista/Windows 7.

**Nota:** se non si riesce a connettersi, consultare il capitolo sulla risoluzione dei problemi del manuale del prodotto sul CD fornito con D-Link DWA-182 Wireless AC Dualband Adapter.